# **2D Bluetooth Barcode Scanner**

# User manual

## Note

Please scan the setting codes in this manual with caution. The code scanner has been configured by factory default and can be used after receiving it.

#### **Common information**

- 1. The receiver is connected to the computer interface, plug and play, no need to install the driver.
- 2. **Power on:** Long press the scan button of the code scanner for 2 seconds, and the "beep" sound will be heard to power on.
- 3. Charging: the barcode scanner has been completely placed in the base, the "blue light" on means charging, off means full power.
- 4. Low power: continuous "Didi" and "Didi" alarm sound, indicating the need for charging.
- 5. Green light: Flashing: Bluetooth or receiver disconnection; Constant light: Bluetooth or receiver connection is successful

2023-2D Wireless SH-XH-BT-V4.0

### **Factory data reset**

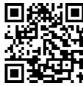

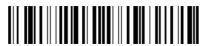

Third step: Select "Receiver Mode"

(Default USB interface, support USB virtual serial port /RS232 serial port / TTL/485/ network port /WiFi interface)

Scan code: Receiver pairing, the receiver in 3 seconds into the device's USB; Networking or pairing success: Didi, Barcode scanner green light is always on \* Turn off the connected Bluetooth before pairing the receiver

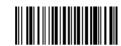

Receiver pairing

Third step: Select "Bluetooth Connection Mode"

Scan code: Bluetooth pairing code, Open Bluetooth search to find the device "ScanHome USB HID", Click the Bluetooth connection to use

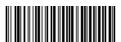

Bluetooth pairing

# RS232 / TTL / 485 - Receiver restores factory Settings

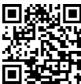

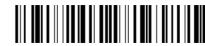

Second step

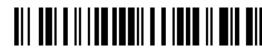

RS232 Serial port / UART / TTL / 485 (Third step)

# **Baud rate setting**

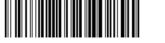

9600 8 none 1

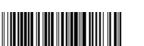

19200 8 none 1

38400 8 none 1

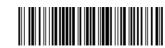

115200 8 none 1

## **Network / WiFi - Receiver restores factory Settings**

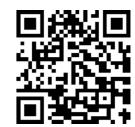

First step

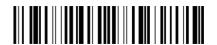

Second step

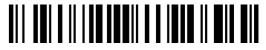

Third step

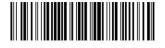

Fourth step

#### Add terminator

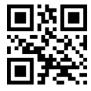

CR

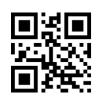

CR LF

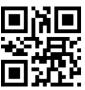

TAB

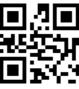

CR CR

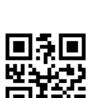

CR LF CR LF

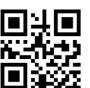

None

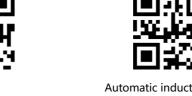

Automatic induction mode

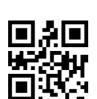

Keystroke mode

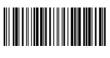

Open vibration

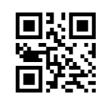

Continuous mode

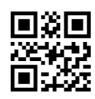

2D barcode all open

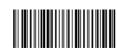

Turn off vibration

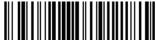

Output of Chinese-UTF8

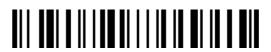

Output of Chinese-GBK

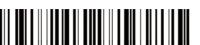

Real time upload

Upload data

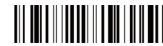

Storage mode

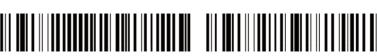

Clear data

# Standby time settings

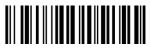

20 seconds

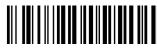

200 seconds

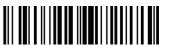

1000 seconds

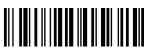

Do not shut down

### **Reading Techniques**

The view finder projects an aiming beam that should be centered over the bar code, but it can be positioned in any direction for a good read. Hold the scanner over the bar code, press the button, and center the aiming beam on the bar code.

The aiming beam is smaller when the scanner is closer to the code and larger when it is farther from the code. Hold the scanner close to smallr bar codes, and farther away from large bar codes to get a proper read. If the bar code is highly rflctive(e.g.laminated).you may need to tilt the scanner at an angle so the bar code can be scanned.